Dell OpenManage Connection Versión 3.4 para CA NSM Guía del usuario

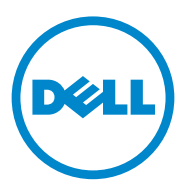

### Notas y precauciones

\_\_\_\_\_\_\_\_\_\_\_\_\_\_\_\_\_\_\_

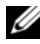

**XXIII NOTA:** Una NOTA proporciona información importante que le ayudará a utilizar mejor la computadora.

**La información contenida en este documento puede modificarse sin previo aviso. © 2011 Dell Inc. Todos los derechos reservados.**

Queda estrictamente prohibida la reproducción de este documento en cualquier forma sin la autorización por escrito de Dell Inc.

Marcas comerciales utilizadas en este texto: Dell™, el logotipo de DELL, Dell Precision™, OptiPlex™, Latitude™, PowerEdge™, PowerVault™, PowerConnect™, OpenManage™, EqualLogic™, KACE™, FlexAddress™ y Vostro™ son marcas comerciales de Dell Inc. Intel®, Pentium®, Xeon®, Core™ y Celeron® son marcas comerciales registradas de Intel Corporation en los Estados Unidos y en otros países. AMD® es una marca comercial registrada y AMD Opteron™, AMD Phenom™ y AMD Sempron™ son marcas comerciales de Advanced Micro Devices, Inc. Microsoft®, Windows®, Windows Server®, MS-DOS® y Windows Vista® son marcas comerciales o marcas comerciales registradas de Microsoft Corporation en Estados Unidos y/o en otros países. Red Hat Enterprise Linux® y Enterprise Linux® son marcas comerciales registradas de Red Hat, Inc. en los Estados Unidos y/o en otros países. Novell® es una marca comercial registrada y SUSE™ es una marca comercial de Novell Inc. en los Estados Unidos y en otros países. Oracle® es una marca comercial registrada de Oracle Corporation y/o de sus filiales. Citrix®, Xen®, XenServer® y XenMotion® son marcas comerciales o marcas comerciales registradas de Citrix Systems, Inc. en los Estados Unidos y/o en otros países. VMware®, Virtual SMP®, vMotion®, vCenter® y vSphere® son marcas comerciales registradas o marcas comerciales de VMWare, Inc. en Estados Unidos o en otros países.

El logo CA y los nombres de productos CA a los que se hace referencia en este documento son marcas comerciales registradas o marcas comerciales de CA, Inc. o una de sus filiales.

En esta publicación se pueden usar otras marcas comerciales y nombres comerciales para referirse a las entidades que los poseen o a sus productos. Dell Inc. renuncia a cualquier interés sobre la propiedad de marcas y nombres comerciales que no sean los suyos.

12/2011

# Contenido

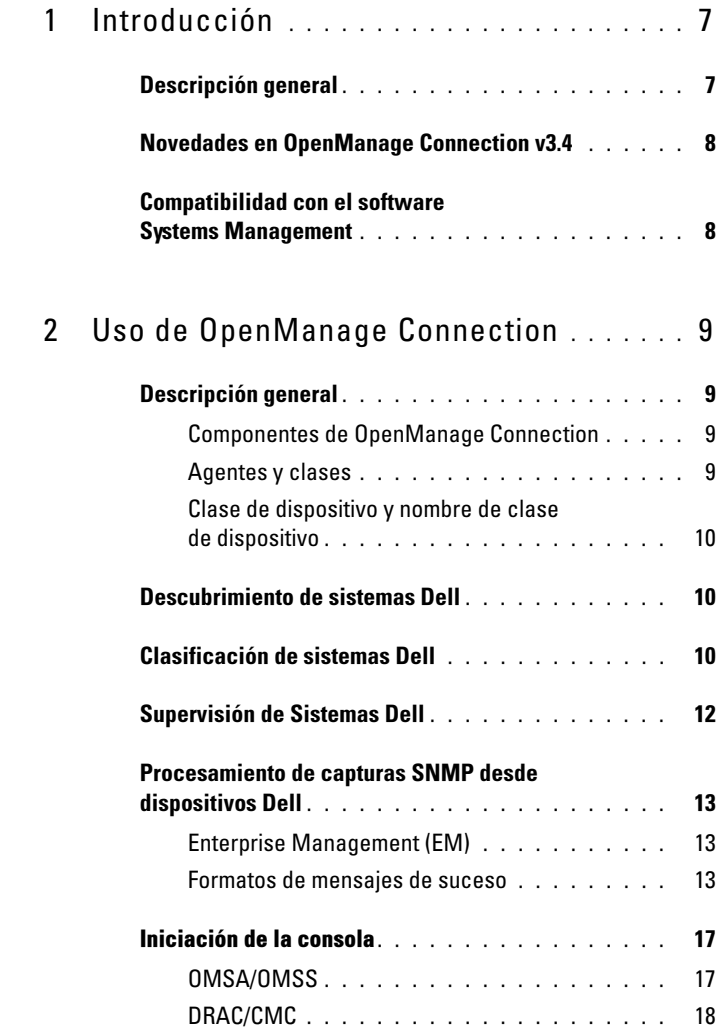

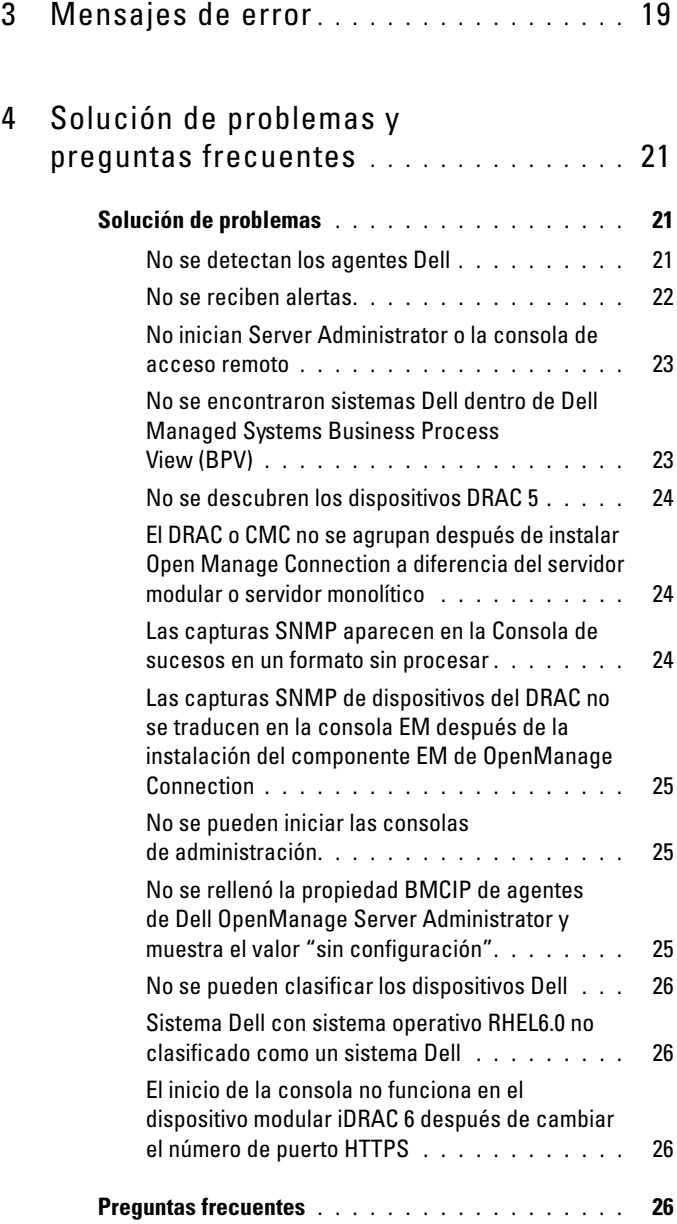

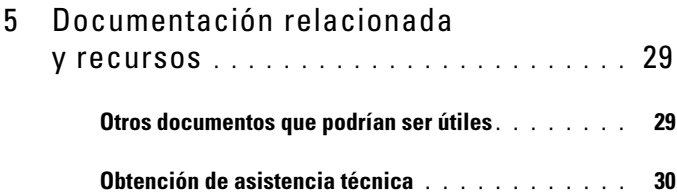

### Contenido

# <span id="page-6-0"></span>Introducción

# <span id="page-6-1"></span>Descripción general

Esta guía es para usuarios que administran dispositivos Dell mediante Dell OpenManage Connection para Computer Associates (CA) Network y Systems Management (NSM) r11.1 SP2, CA NSM r11.2 CUM1, CA NSM r11.2 SP1, y CA NSM r11.2 SP2 (al que se hace referencia de aquí en adelante como OpenManage Connection.)

OpenManage Connection es una herramienta de integración de administración de sistemas que extiende la administración de los sistemas Dell PowerEdge y PowerVault a los usuarios de CA NSM. Esta herramienta permite a los usuarios:

- Supervisar los sistemas Dell con agentes Dell a fin de proporcionar información sobre el estado de la condición del sistema, que puede reunirse desde una red enterprise ampliamente extendida y estar disponible en una sola consola CA NSM en tiempo real.
- Integrar la administración de sistemas Dell para facilitar esa tarea.
- Iniciar y utilizar las aplicaciones de software de administración de sistemas Dell OpenManage Server Administrator (OMSA), Dell OpenManage Storage Management Service (OMSS), Dell Remote Access Controllers (DRAC 5), Integrated Dell Remote Access Controllers (iDRAC) y Dell, y Dell Chassis Management Controller (CMC).
- Clasificar y realizar un sondeo de estado de los agentes Dell mediante Distributed State Machine (DSM).
- Procesar las capturas de los agentes Dell mediante DSM.
- Iniciar la GUI basada en explorador de Web de los agentes Dell mediante WorldView (WV).

OpenManage Connection también permite a los profesionales de administración de sistemas tomar medidas correctivas en los sistemas Dell cuando Enterprise Management Console recibe una alerta específica de Dell. Estas alertas incluyen intromisión de chasis, velocidad, ventilador y temperatura.

## <span id="page-7-0"></span>Novedades en OpenManage Connection v3.4

- Compatibilidad con CA NSM r11.2 SP1 y CA NSM r11.2 SP2
- Compatibilidad adicional para la versión 6.2 a 6.5 de OpenManage (con compatibilidad existente para la versión 6.1 de OpenManage)
- Compatibilidad para la agrupación automática de iDRAC modular dentro de DellOOB
- Compatibilidad para actualizar desde la versión 3.3 de OpenManage Connection a la versión 3.4 de OpenManage Connection

### <span id="page-7-1"></span>Compatibilidad con el software Systems Management

La siguiente tabla incluye los agentes Dell y las versiones compatibles con la versión 3.4 de OpenManage Connection:

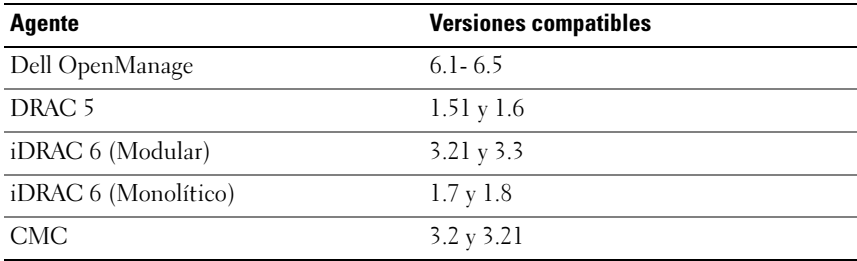

### Tabla 1-1. Compatibilidad con el software Systems Management

# <span id="page-8-0"></span>Uso de OpenManage Connection

# <span id="page-8-1"></span>Descripción general

Para optimizar las funciones de administración que ofrecen los sistemas Dell, OpenManage Connection se integra con un conjunto de aplicaciones de administración de sistemas.

### <span id="page-8-2"></span>Componentes de OpenManage Connection

OpenManage Connection cuenta con los tres componentes siguientes: Distributed State Machine (DSM), WorldView (WV) y Enterprise Management (EM). Los componentes de OpenManage Connection realizan las siguientes tareas:

- DSM: Clasifica y supervisa agentes; formatea capturas para agentes.
- WV: Proporciona los puntos de inicio para aplicaciones de administración de sistemas y muestra el estado de subsistemas.
- EM: Contiene un registro de mensajes para los controladores Remote Access Controller (RACs).

### <span id="page-8-3"></span>Agentes y clases

La siguiente tabla incluye los nombres de clase y agentes compatibles con la versión 3.4 de OpenManage Connection:

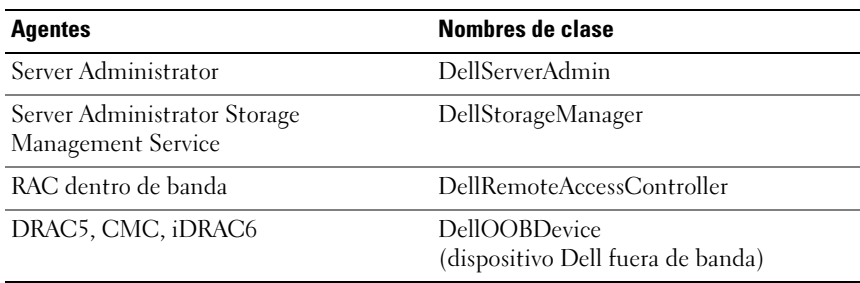

### Tabla 2-1. Nombres de clase y agentes

### <span id="page-9-0"></span>Clase de dispositivo y nombre de clase de dispositivo

La siguiente tabla incluye los nombres de dispositivos y los nombres de clase de dispositivo compatibles con la versión 3.4 de OpenManage Connection:

Tabla 2-2. Clase de dispositivo y nombre de clase de dispositivo

| <b>Clase de dispositivo</b>     | Nombre de clase del dispositivo |
|---------------------------------|---------------------------------|
| Dispositivo Dell fuera de banda | DellOOB                         |

# <span id="page-9-1"></span>Descubrimiento de sistemas Dell

Durante el proceso de descubrimiento de CA NSM, los sistemas con agentes Dell instalados se descubren pero no se clasifican. Los sistemas de sondeo descubiertos de OpenManage en la base de datos NSM y los sistemas con agentes Dell se clasifican como sistemas Dell.

Para obtener más información sobre el proceso de descubrimiento de NSM, consulte la documentación de CA NSM.

# <span id="page-9-2"></span>Clasificación de sistemas Dell

La versión 3.4 de OpenManage Connection clasifica los sistemas Dell en tres grupos, dentro del grupo Dell Managed Systems:

- DellOOB RAC (fuera de banda)
- Sistemas modulares
- Sistemas monolíticos

### DellOOB RAC (fuera de banda)

Expanda la opción DellOOB RAC para ver la lista de dispositivos DRAC, DRAC5 e iDRAC.

### Sistemas modulares

Expanda Sistemas modulares para ver la etiqueta de servicio del chasis donde residen los sistemas modulares. Expanda la tarjeta de servicio para ver la lista de sistemas modulares en el dispositivo del Chassis Management Controller (CMC).

#### Sistemas monolíticos

Expanda Sistemas monolíticos para ver los sistemas monolíticos.

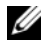

**XXIII NOTA:** OpenManage Connection crea también de forma dinámica Vistas del proceso de negocio llamadas Dell Managed Systems y las llena con cada sistema descubierto que tiene agentes Dell.

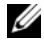

**NOTA:** Los dispositivos Dell pueden aparecer junto al nombre del sistema o bien al lado de la dirección IP.

La siguiente figura muestra una vista de árbol de la clasificación.

#### Ilustración 2-1. Vista de árbol de la clasificación

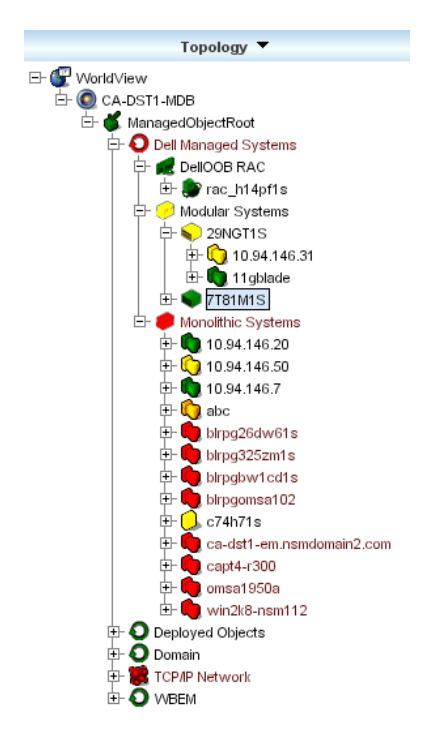

# <span id="page-11-0"></span>Supervisión de Sistemas Dell

Después de clasificar los dispositivos Dell, se realizan periódicamente sondeos de estado en intervalos regulares de dispositivos que tiene Agentes Dell. Durante el sondeo de estado, el estado global de los agentes Dell se extrae y se refleja en la consola de CA NSM.

Los componentes DSM y WV sondean de forma activa cada agente y cambian el color de su icono para indicar el estado del agente: [Tabla 2-3](#page-11-1) incluye los iconos que indican el estado de los agentes Dell.

| <b>Estado del agente Dell</b>                                                                                                   |
|----------------------------------------------------------------------------------------------------|
| Estado normal                                                                                                    |
| Condición de aviso, como voltaje,<br>corriente, temperatura o ventilador que<br>indica que se ha excedido un umbral<br>de aviso |
| Alarma crítica; el dispositivo ha fallado<br>o ha traspasado un umbral de error y<br>puede fallar                               |
| El sistema no está disponible                                                                                                   |
| Estado desconocido                                                                                                    |
|                                                                                                    |

<span id="page-11-1"></span>Tabla 2-3. Indicadores de estado de los agentes Dell

**NOTA:** El intervalo de tiempo predeterminado para el sondeo es de 1800 segundos.

**NOTA:** El tiempo predeterminado de SNMP es de 16 segundos.

**NOTA:** El número máximo predeterminado de reintentos es de 5 en caso de fallo durante el sondeo.

## <span id="page-12-0"></span>Procesamiento de capturas SNMP desde dispositivos Dell

Dell OpenManage Connection procesa las capturas generadas por los agentes Dell; OMSA, OMSS y RAC. OpenManage Connection también procesa las capturas del suceso de plataforma. El componente DSM de OpenManage Connection es responsable de formatear las capturas.

### <span id="page-12-1"></span>Enterprise Management (EM)

Server Administrator genera capturas de sucesos, las cuales actualizan el estado de un sistema dado al cambiar el color del icono de la aplicación relacionada de administración de sistemas. Para obtener más información en los colores de los icones del estado, consulte [Tabla 2-3](#page-11-1). Estos sucesos aparecen en la consola de Enterprise Management NSM y se escriben en el registro de la consola, mientras el cambio del estado se transmite al icono de sistema.

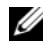

**20 NOTA:** Las capturas de Server Administrator Storage Management quedan registradas en el registro de alertas de System Administrator.

Para los sucesos Dell Platform Event Trap (PET), Server Administrator introduce el nombre del host en la captura, de tal manera que se añada al mensaje del suceso y el usuario pueda determinar cuál es el sistema que generó la alerta. Consulte la sección [Formatos de mensajes de suceso](#page-12-2) para ver ejemplos de mensajes.

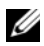

**NOTA:** Como las alertas de DellPET provienen directamente del hardware y no de un agente, el color del estado del icono del sistema no cambiará, como tampoco se verá afectado ningún icono de aplicación de administración de sistemas.

### <span id="page-12-2"></span>Formatos de mensajes de suceso

DSM realiza el formateo de los mensajes de sucesos.

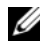

 $\mathbb Z$  NOTA: Para obtener información sobre los mensajes de sucesos específicos de una aplicación, consulte la documentación correspondiente.

### Formato de mensajes de suceso

[Tabla 2-4](#page-13-0) contiene una lista de formatos estándar de los mensajes de sucesos y ejemplos de capturas de Server Administrator y Server Administrator Storage Management, RACs (fuera de banda) y mensajes de DellPET Event.

| Tipo de mensaje Situación<br>de suceso                    |                                                                                                    | <b>Formato</b>                                                                                                    | <b>Ejemplo</b>                                                                                                    |
|-----------------------------------------------------------|----------------------------------------------------------------------------------------------------|----------------------------------------------------------------------------------------------------|----------------------------------------------------------------------------------------------------|
| Formato de<br>mensaje de<br>suceso estándar podría enviar | Server<br>Administrator<br>este mensaje a<br>la consola<br>CA NSM<br>Enterprise<br>Management si<br>hay un cambio<br>en el umbral del<br>ventilador de la<br>placa del<br>sistema, de<br>advertencia<br>a normal. | [nodeClass,<br>Operating<br>System, Agent<br>Name, Agent:<br>Agent Name,<br>previous<br>state, current<br>state, event<br>message text,<br>eventID | Host:<br>Windows2000<br>Server<br>Windows2000<br>Server Server<br>Administrator<br>Trap<br>Agent:Server<br>Administrator<br>Warning Up Fan<br>sensor returned<br>to a normal<br>value Sensor<br>location: ESM MB<br>Fan1 RPM Chassis<br>location: Main<br>System Chassis<br>Previous state<br>was: Non-<br>Critical<br>(Warning) Fan<br>sensor value<br>$(in$ RPM $):$ 4740<br>Dell Event<br>ID: 1102 |

<span id="page-13-0"></span>Tabla 2-4. Formato estándar de mensaje de suceso

| Tipo de mensaje Situación<br>de suceso                                                                            |                                                                                                    | <b>Formato</b>                                                                                                    | Ejemplo                                                                                                    |
|----------------------------------------------------------------------------------------------------|----------------------------------------------------------------------------------------------------|----------------------------------------------------------------------------------------------------|----------------------------------------------------------------------------------------------------|
| Formato de<br>mensaje de<br>suceso estándar Administrator<br>para cambios de podría enviar<br>sondeo de<br>estado | La política de<br>DSM de Server<br>este mensaje a<br>la consola<br>CA NSM<br>Enterprise<br>Management si<br>hay un cambio<br>en un sondeo,<br>de advertencia<br>a crítica. | [nodeClass,<br>Operating<br>System, agent<br>policy, status<br>object name,<br>previous<br>state, current<br>state, status<br>variable namel | Host:<br>Windows2000<br>Server<br>Windows2000<br>Server Server<br>Administrator<br>Policy<br>DellSerAdmGbl<br>Status Warning<br>Critical<br>systemState<br>GlobalSystem<br>Status |

Tabla 2-4. Formato estándar de mensaje de suceso (continuación)

| Tipo de mensaje Situación<br>de suceso                                                                                              |                                                                                                    | <b>Formato</b>                                                                                                    | Ejemplo                                                                                                    |
|----------------------------------------------------------------------------------------------------|----------------------------------------------------------------------------------------------------|----------------------------------------------------------------------------------------------------|----------------------------------------------------------------------------------------------------|
| Formato<br>estándar de<br>mensaje de<br>suceso de<br><b>DellPET</b>                                                                 |                                                                                                    | Dell: BMC BMC<br>PET Trap<br>Agent: BMC<br><b>Unknown</b><br>$<$ SEVERITY><br>$<$ TRAP<br>DESCRIPTION><br>Dell Event<br>$ID:  ID#>serverHostName:me$ | Dell: BMC BMC PET<br>Trap Agent: BMC<br>Unknown Critical<br>SD Card<br>Redundancy Lost<br>Dell Event<br>ID:1379073server<br>HostName:<br>INBGR805A                                                                    |
| Formato<br>estándar de<br>mensaje de<br>suceso de<br>DellOOBDevice y el iDRAC 6<br>(dispositivo Dell envíen este<br>fuera de banda) | Es posible que<br>los dispositivos<br>DellOOB como<br>el DRAC 5, MC<br>mensaje a la<br>consola<br>CA NSM<br>Enterprise<br>Management<br>Console. | [nodeClass,<br>Dell OOB,<br>Agent Name,<br>previous<br>state, current<br>state, event<br>message text,<br>eventID]                                   | OtherDevices:Del<br>100B Dell OOB<br>DellOOBDevice<br>Trap<br>Agent: DellOOB<br>Device Critical<br>Critical The RAC<br>generated a test<br>trap event in<br>response to a<br>user request.<br>Dell Event<br>ID: 19055 |

Tabla 2-4. Formato estándar de mensaje de suceso (continuación)

# <span id="page-16-0"></span>Iniciación de la consola

Cuando se clasifican, puede supervisar los sistemas Dell utilizando las distintas aplicaciones de administración de sistemas Dell como Dell OpenManage Server Administrator, Dell OpenManage Storage Management Service y Dell Remote Access Controller. Los sistemas Dell no se diferencian de otros sistemas en la vista NSM Management Command Center (MCC); sin embargo, los puntos de inicio de administración de sistemas Dell se identifican con icones únicos en la ventana Unispace o en el Examinador de topología. Para ver los iconos, consulte [Tabla 2-5](#page-17-1) y [Tabla 2-6](#page-17-2). Para obtener más información sobre cada una de las aplicaciones de administración de sistemas relacionadas, consulte "[Otros documentos que podrían ser útiles](#page-28-2)".

Puede iniciar las distintas aplicaciones de administración de diversos sistemas haciendo clic con el botón derecho del mouse en los agentes Dell clasificados; OMSA, OMSS, DRAC y CMC.

### <span id="page-16-1"></span>OMSA/OMSS

Server Administrator ofrece una completa solución de administración de sistemas uno a uno a partir de una interfaz gráfica de usuario integrada que se basa en explorador web (la página de inicio de Server Administrator). Server Administrator ha sido diseñado para administrar sistemas y sistemas de almacenamiento conectados dentro de una red, ya sea de manera remota o local. Permite ver el estado del almacenamiento local y remoto conectado a un sistema administrado y obtiene desde el sistema administrado información lógica y física acerca de los dispositivos de almacenamiento conectado. [Tabla 2-5](#page-17-1) incluye información adicional de los agentes Dell; OMSA y OMSS.

| Agente                                                           | <b>Aplicaciones</b><br>ejecutadas         | <b>Icono de WV</b> | Icono del explorador<br><b>CA NSM</b> |
|------------------------------------------------------------------|-------------------------------------------|--------------------|---------------------------------------|
| Server<br>Administrator                                          | Consola web<br>de Server<br>Administrator |                    |                                       |
| Servicio de<br>administración de Administrator<br>almacenamiento | Server                                    |                    |                                       |

<span id="page-17-1"></span>Tabla 2-5. Agentes de WV: Información adicional

### <span id="page-17-0"></span>DRAC/CMC

Los RACs permiten administrar y supervisar el sistema de forma remota, incluso cuando está apagado. DRAC 5 e iDRAC 6 son soluciones de administración de sistemas de hardware y software diseñadas para proveer capacidades de administración remota para los sistemas Dell PowerEdge. [Tabla 2-6](#page-17-2) incluye información adicional de los agentes Dell; DRAC, y CMC.

<span id="page-17-2"></span>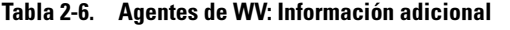

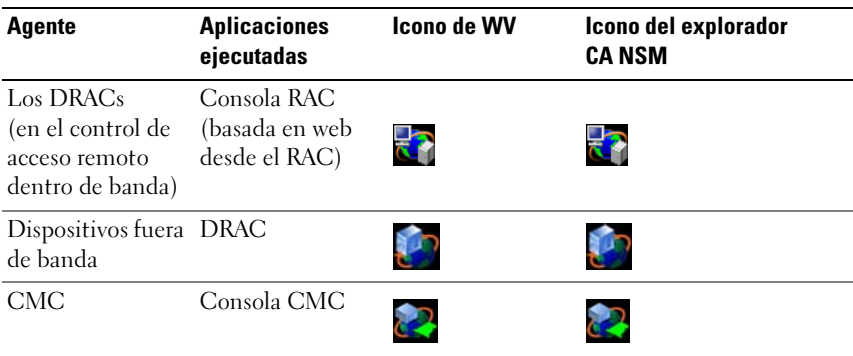

3

# <span id="page-18-0"></span>Mensajes de error

La tabla 3-1 muestra una lista de mensajes de error que podrían aparecer mientras utiliza OpenManage Connection y las medidas que se pueden tomar para resolver errores.

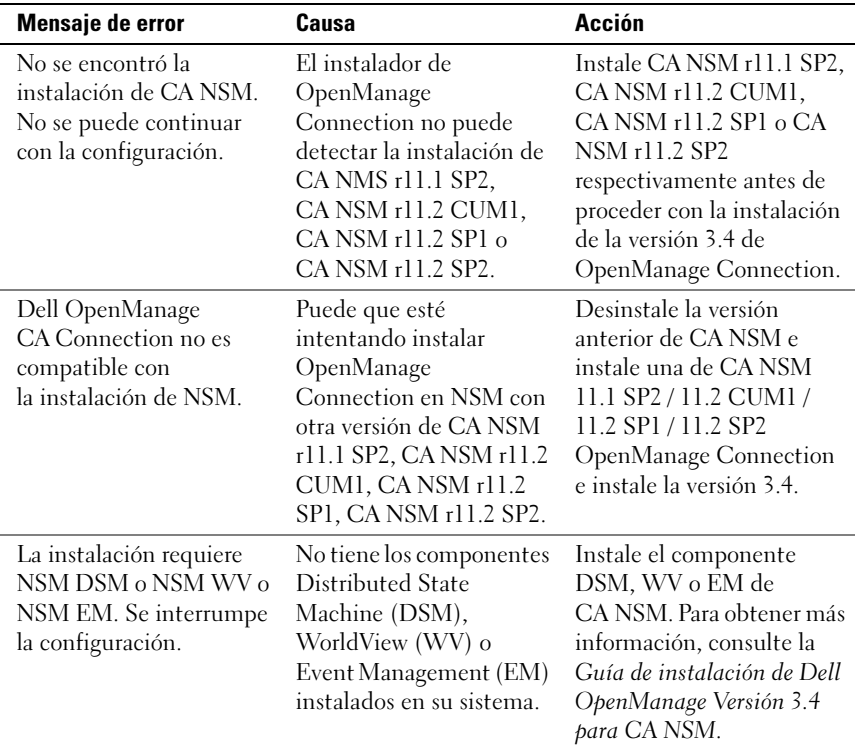

### Tabla 3-1. Mensajes de error de Connection

| <b>Mensaje de error</b>                                                                                                    | Causa                                                                                                 | Acción                                                                                                    |
|----------------------------------------------------------------------------------------------------|----------------------------------------------------------------------------------------------------|----------------------------------------------------------------------------------------------------|
| Seleccione una función                                                                                                    | No seleccionó el<br>componente DSM, WV o<br>EM durante la instalación<br>de OpenManage<br>Connection. | Seleccione por lo menos<br>uno de los componentes de<br><b>OpenManage Connection</b><br>y continúe con la<br>instalación. Para obtener<br>más información, consulte<br>la Guía de instalación<br>de Dell OpenManage<br>Versión 3.4 para CA NSM. |
| No se puede iniciar la<br>consola de<br>administración. DSM<br>aún no ha rellenado<br>toda la información<br>para este objeto. | DSM no ha rellenado la<br>dirección URL de la<br>consola en MDB.                                      | Espere al próximo sondeo<br>de estado. DSM intentará<br>ingresar la información<br>requerida en MDB.                                                                                                    |
| No se pudo establecer<br>la conexión con el<br>sistema. Verifique la<br>conectividad IP.                                       | El nodo administrado no<br>responde al comando ping.                                                  | Verifique la<br>conectividad de red<br>en el nodo administrado.                                                                                                    |

Tabla 3-1. Mensajes de error de Connection (continuación)

# <span id="page-20-0"></span>Solución de problemas y preguntas frecuentes

# <span id="page-20-1"></span>Solución de problemas

A continuación se describen algunos problemas que podrían surgir al utilizar OpenManage Connection.

### <span id="page-20-2"></span>No se detectan los agentes Dell

Si no pueden ubicar los agentes Dell en CA NSM WorldView, verifique lo siguiente:

- Debe existir una conectividad de red con el sistema administrado mediante una respuesta ping.
- Dell OpenManage Server Administrator (OMSA) está instalado y en funcionamiento en el sistema administrado.
- SNMP debe estar configurado en el sistema administrado.
- La seguridad y el nombre de comunidad SNMP (nombres de comunidad de lectura y escritura) deben estar correctamente establecidos en el sistema administrado y coincidir con los de la estación de administración de CA.
- La cadena de comunidad SNMP del agente y el estado de sondeo de DSM deben ser iguales.
- OpenManage Connection está instalado en la estación de administración CA. Para obtener más información sobre cómo instalar OpenManage Connection, consulte la Guía de instalación de Dell OpenManage Connection Versión 3.4 para CA NSM.
- Los comandos resetdsm y awservices start se deben ejecutar desde la línea de comandos.

El sistema debe aparecer ahora en WorldView y en Vista de topología. Para confirmar la presencia del sistema, puede también realizar un descubrimiento con otras consolas de administración de sistema Dell.

### <span id="page-21-0"></span>No se reciben alertas

Si la estación de administración no recibe alertas, verifique lo siguiente:

- Debe existir una conectivida de red con el sistema administrado mediante una respuesta ping.
- Dell OpenManage Server Administrator (OMSA) está instalado y en funcionamiento en el sistema administrado.
- El agente SNMP y los servicios de captura se inician en el sistema administrado.
- Los servicios OpenManage Server Administrator (OMSA) deben iniciarse en el sistema administrado.
- SNMP debe estar configurado en el sistema administrado para enviar capturas a la dirección IP de la estación de administración.
- La seguridad y el nombre de comunidad SNMP (nombres de comunidad de lectura y escritura) deben estar correctamente establecidos en el sistema administrado y coincidir con los de la estación de administración de CA.
- Si no está recibiendo alertas del RAC, puede ejecutar el comando opreload en la consola de mensajes EM mediante la realización de los siguientes pasos:
	- a Seleccione entre las siguientes opciones según las versiones de OpenManage Connection:
		- Si la versión de OpenManage Connection es CA NSM r11.1 SP2, haga clic en el botón Start (Inicio) y seleccione Programs (Programas)/ All Programs (Todos los programas) $\rightarrow$  CA $\rightarrow$ Unicenter→ NSM→ Enterprise Management→ EM Classic.
		- Si las versiones de OpenManage Connection son CA NSM r11.2 CUM1, CA NSM r11.2 SP1 o CA NSM r11.2 SP2, haga clic en el botón Start (Inicio) y seleccione Programs (Programas)/ All Programs (Todos los programas)→ Compute Associates→ (Asociados de computación) Unicenter→ NSM→ Enterprise Management→ EM Classic.
	- **b** Haga doble clic en Windows.
	- c Haga doble clic en Suceso.
- d Haga doble clic en Registros de la consola.
- e En el campo del comando Registros de la consola, escriba opreload. Los sucesos del RAC aparecerán en el registro de la consola.
- Si las alertas del RAC siguen sin aparecer, revise los registros de mensajes EM para asegurarse de que se hayan importado los mensajes correctamente. Si no hay ningún mensaje de Dell Remote Access, haga lo siguiente:
	- a Abra el símbolo del sistema.
	- b Ejecute el comando; CCS(root)\WVEM\bin directory\RACEvents.txt
	- c Ejecute el comando opreload en la consola de mensajes EM siguiendo las instrucciones anteriores.

### <span id="page-22-0"></span>No inician Server Administrator o la consola de acceso remoto

Si no puede iniciar Server Administrator o la consola de acceso remoto, asegúrese de lo siguiente:

- Los servicios OpenManage Server Administrator (OMSA) deben iniciarse en el sistema administrado.
- Se han descubierto sistemas administrados como sistemas administrados Dell, en WorldView y en Vista de topología.
- Se ha establecido correctamente la información del proxy para el explorador web.
- El RAC debe tener una conexión de red, debe estar conectado a una fuente de alimentación y configurado correctamente.

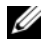

**NOTA:** Después del descubrimiento, llenar los puntos de inicio puede llevar hasta 20 minutos.

### <span id="page-22-1"></span>No se encontraron sistemas Dell dentro de Dell Managed Systems Business Process View (BPV)

El descubrimiento de sistemas Dell en distintas subredes, dentro de Dell Managed Systems Business Process View (BPV), fallará si el servidor de sistema de nombres de dominio (DNS) no está presente o no ha sido configurado correctamente.

### <span id="page-23-0"></span>No se descubren los dispositivos DRAC 5

OpenManage Connection es compatible con el descubrimiento y la supervisión de dispositivos DRAC 5 con la versión de firmware 1.51 y 1.6. Asegúrese de que DRAC 5 tiene la versión de firmware necesaria.

### <span id="page-23-1"></span>El DRAC o CMC no se agrupan después de instalar Open Manage Connection a diferencia del servidor modular o servidor monolítico

Si los dispositivos DRAC/CMC se descubren antes de que se instale OpenManage Connection, se clasificarán dentro de la clase Unclassified\_TCP. Los archivos de política del DRAC/CMC se ejecutan en los dispositivos del tipo DellOOBDevice. Ejecute la utilidad reclass desde la línea de comandos después de haber instalado OpenManage Connection. De esta manera, los dispositivos DRAC/CMC se reclasificarán dentro de la clase DellOOBDevice y se agruparán dentro de Dell Managed Systems, según el tipo de dispositivo.

### <span id="page-23-2"></span>Las capturas SNMP aparecen en la Consola de sucesos en un formato sin procesar

Las capturas SNMP aparecen en la Consola de sucesos en formato sin procesar si una política DSM procesa las capturas SNMP. Puede prevenir que aparezcan duplicados si configura el demonio de captura de la Administración de sucesos. Nótese la diferencia de sintaxis de cada versión de NSM.

### NSM r11.1 SP2

```
Archivo: <WVEM>\caiuser\catrapd.cfg
```
# ignore Dell agent traps (ignorar capturas del agente de Dell)

\*:\*:\*:\*:1.3.6.1.4.1.674.10892.\* ignore

\*:\*:\*:\*:1.3.6.1.4.1.674.10893.\* ignore

### NSM r11.2 CUM1, NSM r11.2SP1, y NSM r11.2SP2

Archivo: <WVEM>\caiuser\catrapd\_ipv6.cfg

# ignore Dell agent traps (ignorar capturas del agente de Dell)

\*;\*;\*;\*;1.3.6.1.4.1.674.10892.\* ignore

\*;\*;\*;\*;1.3.6.1.4.1.674.10893.\* ignore

Agregue marcadores al principio y al final para simplificar el proceso de desinstalación. Los cambios en este archivo se activarán después del reinicio del servicio CA-Unicenter. Como alternativa, puede reiniciar el demonio de captura expresamente por medio de los siguientes comandos:

catrapd sh (apaga el demonio)

catrapd st (inicia el demonio)

### <span id="page-24-0"></span>Las capturas SNMP de dispositivos del DRAC no se traducen en la consola EM después de la instalación del componente EM de OpenManage Connection

- 1 Verifique que el procesamiento de capturas de SNMP esté activado en la consola de administración para poder recibir las capturas SNMP.
- 2 Para activar el procesamiento de capturas SNMP, seleccione Enterprise Management→ Configuration (Configuración)→ Settings (Valores)→ SNMP Trap Server Activated (Servidor de capturas SNMP activado) y establezca el valor en ON (Activado).
- 3 Emite el comando opreload en la Consola de sucesos después de instalar los registros de mensajes del DRAC (componente EM) para cargar los nuevos registros en la base de datos.

### <span id="page-24-1"></span>No se pueden iniciar las consolas de administración

Es posible que DSM no haya rellenado la información de la dirección URL. La información de la URL se rellena en el siguiente ciclo de sondeo y se inician las consolas de administración.

### <span id="page-24-2"></span>No se rellenó la propiedad BMCIP de agentes de Dell OpenManage Server Administrator y muestra el valor "sin configuración"

Es posible que DSM no haya transferido la información de BMCIP o que el nodo administrado no cuente con un controlador de administración de la placa base (BMC). DSM tratará de capturar y completar los datos de BMCIP (si es compatible) durante el siguiente ciclo de sondeo.

### <span id="page-25-0"></span>No se pueden clasificar los dispositivos Dell

Si el nodo no se clasifica dentro de los sistemas administrados Dell después de la ejecución del comando Re-class, ejecute los comandos resetdsm y awservices en el servidor DSM.

### <span id="page-25-1"></span>Sistema Dell con sistema operativo RHEL6.0 no clasificado como un sistema Dell

El nodo administrado que tiene un sistema operativo RHEL 6.0 con netsnmp-5.5-27 se descubre en la consola CA NSM con nombre de clase UNIX en vez de LINUX. Los archivos de política de Dell no funcionan en estos nodos debido a un nombre de clase equivocado y, por lo tanto, no se clasificará como un dispositivo Dell. Para resolver este problema, instale los paquetes de net-snmp-5.5-31 en el nodo administrado y, después, elimine y vuelva a descubrir el sistema en la consola CA NSM.

### <span id="page-25-2"></span>El inicio de la consola no funciona en el dispositivo modular iDRAC 6 después de cambiar el número de puerto HTTPS

El inicio de la consola falla después de cambiar el número de puerto de iDRAC en el dispositivo modular iDRAC 6. El inicio de la consola funcionará después de cambiar el número de puerto en la consola MCC.

Para cambiar el número de puerto:

- 1 En la consola MCC vaya a Topology Views (Vistas de topología), y seleccione el dispositivo iDRAC.
- 2 Seleccione Properties (Propiedades) $\rightarrow$  Others (Otros).
- 3 Cambie el valor para la propiedad URLName con el número de puerto https adecuado del sistema.

La consola modular iDRAC 6 se iniciará correctamente.

# <span id="page-25-3"></span>Preguntas frecuentes

1 ¿Cómo puedo tener acceso a Dell OpenManage Server Administrator Storage Management Service?

Storage Management Service se instala como un servicio de Dell OpenManage Server Administrator. Puede tener acceso a las funciones de Storage Management Service si selecciona el objeto de almacenamiento en la vista de árbol de Server Administrator.

2 ¿Cuál es el número máximo de caracteres que puede tener una URL para almacenar la información URL en MDB?

255 caracteres. Si son más de 255 caracteres, se trunca la URL en 255 caracteres.

### 3 ¿Qué sucede si un usuario elimina las vistas de proceso de negocio?

No se hará una reconstrucción a menos que el usuario vuelva a descubrir los dispositivos después de haberlos eliminado.

4 ¿Por qué hay un periodo de espera cuando instalo el componente DSM y elijo la opción de reinicio del servicio en la pantalla Terminar del instalador?

Cuando elige Reinicio del servicio en la pantalla Terminar, el instalador ejecuta los comandos resetdsm y awservices start. Es posible que awservices tarde unos minutos en aparecer.

### 5 ¿Qué debo hacer si las imágenes no aparecen correctamente en MCC?

Antes de instalar OpenManage Connection, cierre todas las aplicaciones. Además, espere a que los comandos awservices estén en ejecución después de haber instalado OpenManage Connection. Para obtener más información, consulte la Guía de diagnósticos de CA NSM.

#### 6 ¿Se admiten sistemas operativos de virtualización?

No. Los sistemas operativos de virtualización no son compatibles.

### 7 ¿Puedo abrir las consolas desde distintos exploradores?

No, no puede abrir las consolas en diferentes exploradores. Solo puede abrir las consolas en el explorador predeterminado.

### 8 ¿Qué sucede si traslado un sistema modular de un chasis a otro?

Debe eliminar el objeto en NSM y volver a detectar el nodo para que este se agrupe correctamente.

### 28 | Solución de problemas y preguntas frecuentes

# <span id="page-28-0"></span>Documentación relacionada y recursos

Este capítulo proporciona detalles sobre documentos y referencias para ayudarle con la versión 3.4 para CA NSM de Dell OpenManage Connection.

# <span id="page-28-2"></span><span id="page-28-1"></span>Otros documentos que podrían ser útiles

Además de esta guía, puede consultar las siguientes guías disponibles en support.dell.com/manuals:

- La Dell OpenManage Server Administrator's User's Guide (Guía del usuario de Dell OpenManage Server Administrator) brinda información sobre cómo utilizar Dell OpenManage Server Administrator y la instrumentación de servidor.
- La Dell OpenManage Server Administrator SNMP Reference Guide (Guía de referencia de SNMP de Dell OpenManage Server Administrator) documenta la base de información de administración (MIB) del protocolo SNMP de Dell. MIB de SNMP define variables que amplían la MIB estándar para cubrir las capacidades de los agentes de administración de los sistemas Dell.
- En la Dell OpenManage Server Administrator Messages Reference Guide (Guía de referencia de mensajes de Dell OpenManage Server Administrator) se presenta una lista de mensajes que aparecen en el registro de alertas de la página de inicio de Server Administrator o en el visor de eventos del sistema operativo. En esta guía se explica el texto, la gravedad y la causa de cada uno de los mensajes de alerta de Instrumentation Service que envía Server Administrator.
- La Dell OpenManage Server Administrator Storage Management User's Guide (Guía del usuario de Dell OpenManage Server Administrator Storage Management) contiene información sobre cómo configurar y administrar de forma remota los componentes de almacenamiento, e incluye información sobre mensajes de eventos y capturas.
- La Dell Systems Software Support Matrix (Matriz de compatibilidad de software de los sistemas Dell) tiene información acerca de los distintos sistemas Dell que están disponibles, los sistemas operativos que son compatibles con estos sistemas Dell, y los componentes de Dell OpenManage que se pueden instalar en estos sistemas.
- La Dell OpenManage IT Assistant User's Guide (Guía del usuario de Dell OpenManage IT Assistant) proporciona información sobre ITAssistant. Esta guía también contiene información sobre cómo obtener acceso a un Remote Access Controller (RAC) a través de IT Assistant.
- La Dell Remote Access Controller 5 User's Guide (Guía del usuario del Dell Remote Access Controller 5) proporciona información completa sobre cómo instalar y configurar un controlador DRAC 5, y cómo utilizar una RAC para acceder de manera remota a un sistema que no funcione.
- La Dell Chassis Management Controller Firmware User Guide (Guía del usuario de firmware de Dell Chassis Management Controller) contiene información completa sobre la configuración y el uso de Chassis Management Controller, que proporciona capacidades de administración remota y funciones de control de alimentación para los sistemas de chasis Dell M1000e.

Para obtener más información acerca de los términos utilizados en este documento, consulte el Glosario en el sitio web del servicio de asistencia Dell Support en support.dell.com/manuals.

# <span id="page-29-0"></span>Obtención de asistencia técnica

Para obtener asistencia e información sobre CA NSM, consulte el sitio web de NSM en http://ca.com/us/system-management.

Para obtener asistencia e información sobre el software de administración de sistemas Dell, consulte el sitio web de asistencia de Dell en support.dell.com/manuals.